**CONNECTORS** 

## EX-12001-2

## **English**

#### **J1:**

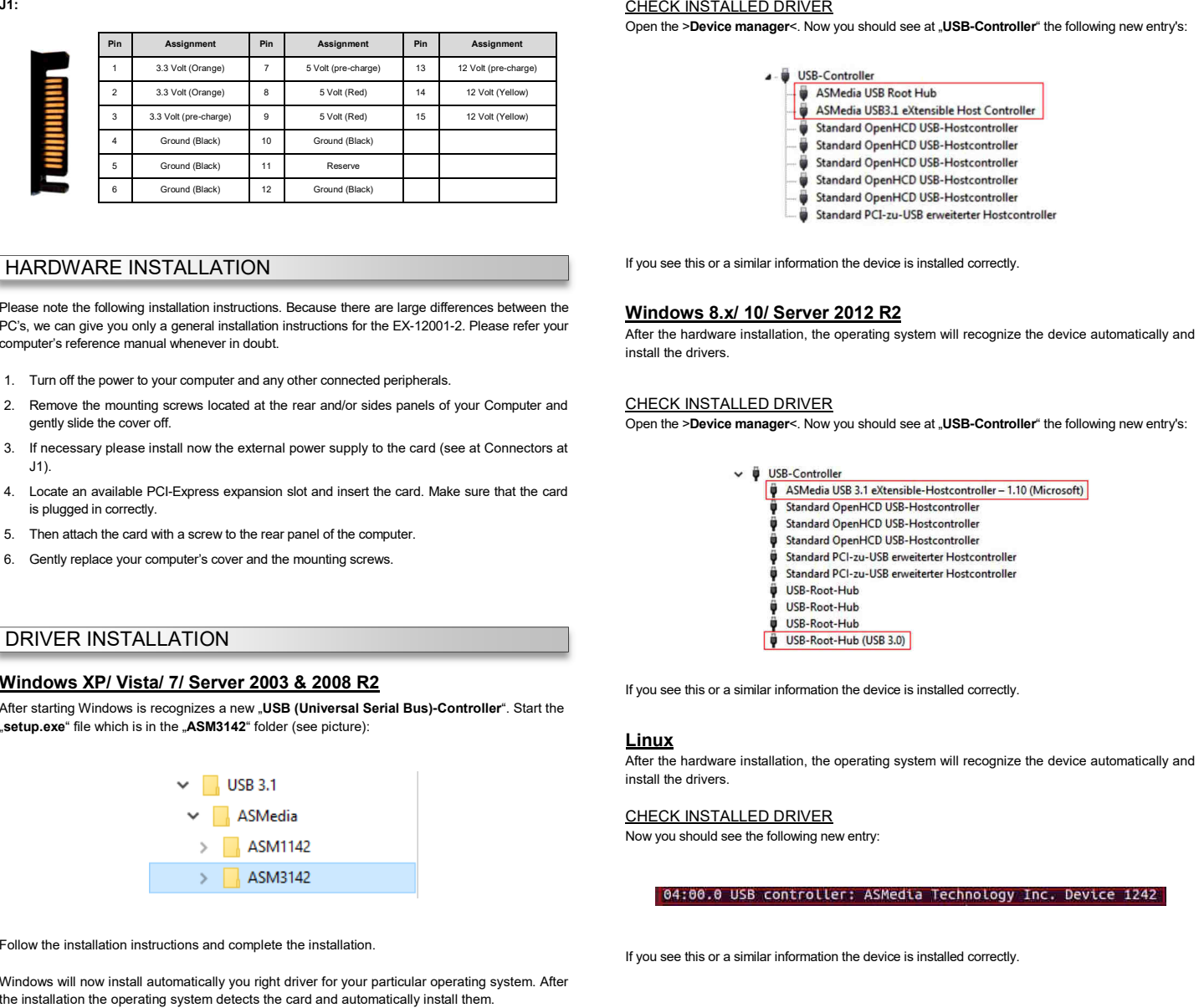

## HARDWARE INSTALLATION

DRIVER INSTALL ATION

- 
- 
- 
- 
- 
- 

**Windows XP/ Vista/ 7/ Server 2003 & 2008 R2**

"setup.exe" file which is in the "ASM3142" folder (see picture):

After starting Windows is recognizes a new "**USB (Universal Serial Bus)-Controller**".

## EX-12001-2

## DRIVER INSTALL ATION

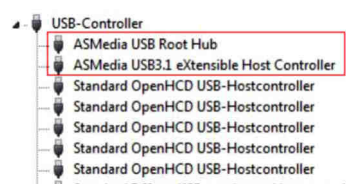

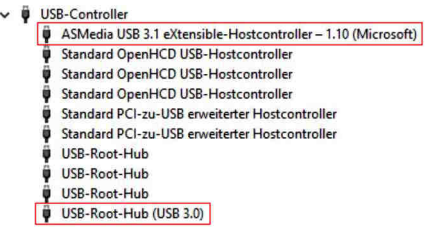

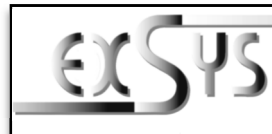

# **EX-12001-2**

### AnleitungVers. 1.0 / 19.09.18

## AUFBAU

**English** 

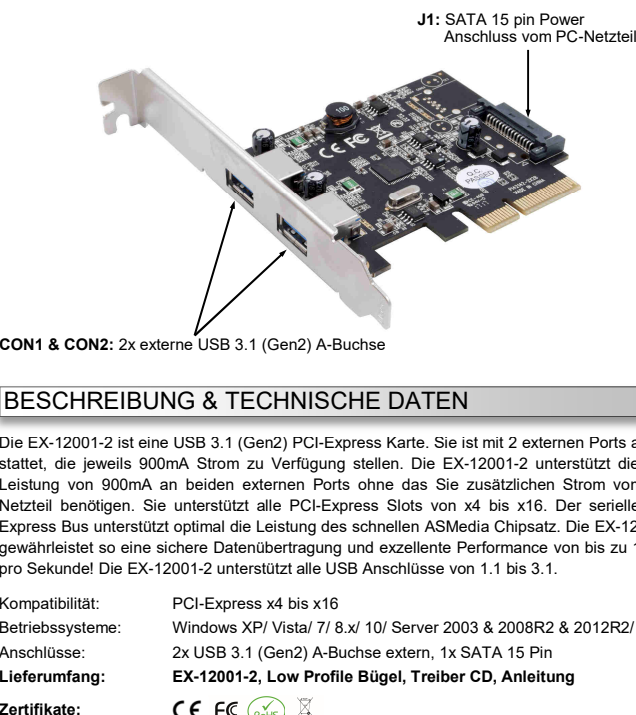

### BESCHREIBUNG & TECHNISCHE DATEN

Die EX-12001-2 ist eine USB 3.1 (Gen2) PCI-Express Karte. Sie ist mit 2 externen Ports ausgestattet, die jeweils 900mA Strom zu Verfügung stellen. Die EX-12001-2 unterstützt die volle Leistung von 900mA an beiden externen Ports ohne das Sie zusätzlichen Strom vom PC- Netzteil benötigen. Sie unterstützt alle PCI-Express Slots von x4 bis x16. Der serielle PCI- Express Bus unterstützt optimal die Leistung des schnellen ASMedia Chipsatz. Die EX-12001-2 gewährleistet so eine sichere Datenübertragung und exzellente Performance von bis zu 10Gbit pro Sekunde! Die EX-12001-2 unterstützt alle USB Anschlüsse von 1.1 bis 3.1.

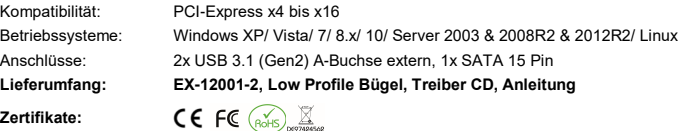

**Signal**

SSTX+

GND

### **ANSCHLÜSSE**

#### **CON1 & CON2:**

Œ

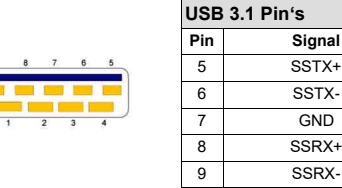

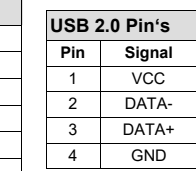

Follow the installation instructions and complete the installation.<br>Windows will now install automatically you right driver for your particular operating system. After<br>the installation the operating system detects the card

## Deutsch

## EX-12001-2

## **Deutsch**

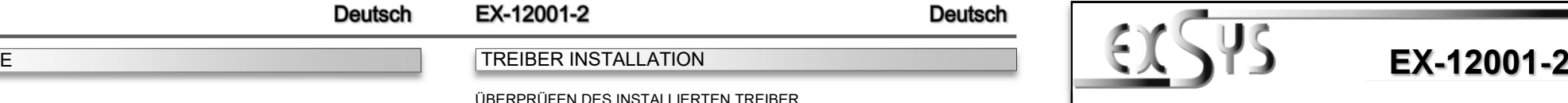

### ManualVers. 1.0 / 19.09.18

## LAYOUT

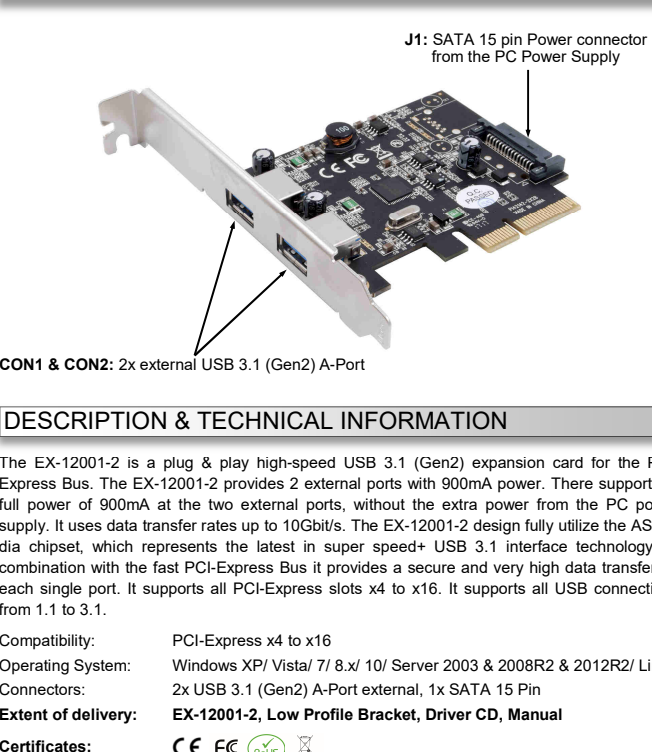

## DESCRIPTION & TECHNICAL INFORMATION

The EX-12001-2 is a plug & play high-speed USB 3.1 (Gen2) expansion card for the PCI- Express Bus. The EX-12001-2 provides 2 external ports with 900mA power. There support the full power of 900mA at the two external ports, without the extra power from the PC power supply. It uses data transfer rates up to 10Gbit/s. The EX-12001-2 design fully utilize the ASMedia chipset, which represents the latest in super speed+ USB 3.1 interface technology. In combination with the fast PCI-Express Bus it provides a secure and very high data transfer on each single port. It supports all PCI-Express slots x4 to x16. It supports all USB connections from 1.1 to 3.1.

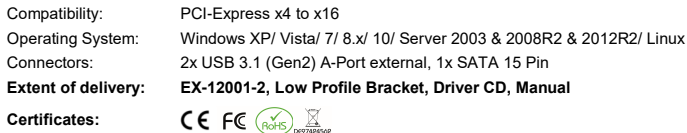

**USB 3.1 Pin's**

**Pin**

5

6

7

8

**9** 

Si

## **CONNECTORS**

### **CON1 & CON2:**

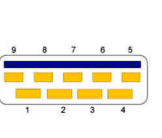

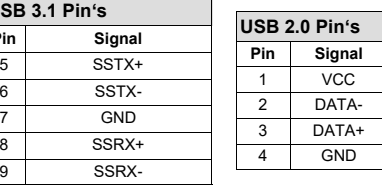

### **ANSCHLÜSSE**

**J1:**

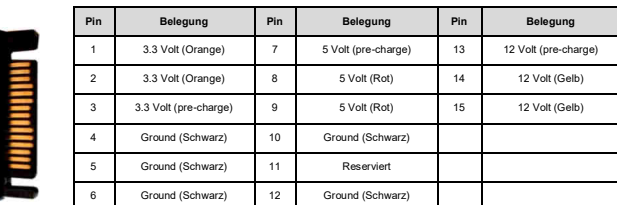

## HARDWARE INSTALLATION

Beachten Sie bitte die folgenden Installationshinweise. Da es große Unterschiede zwischen PC's gibt, können wir Ihnen nur eine generelle Anleitung zum Einbau der EX-12001-2 geben. Bei Unklarheiten halten Sie sich bitte an die Bedienungsanleitung Ihres Computersystems.

- 1. Schalten Sie Ihren Rechner und alle angeschlossenen Peripheriegeräte aus und ziehen Sie bei allen Geräten den Netzstecker.
- 2. Lösen Sie die Schrauben des Gehäuses auf der Rückseite Ihres Computers und entfernen Sie vorsichtig das Gehäuse.
- 3. Gegebenenfalls installieren Sie nun die externe Stromversorgung zur Entlastung des Mainboards! (siehe Anschlüsse J1)
- 4. Suchen Sie jetzt einen freien PCI-Express Steckplatz und stecken Sie die EX-12001-2 vorsichtig in den ausgewählten PCI-Express Steckplatz ein. Beachten Sie, das die EX-12001-2 korrekt eingesteckt ist und das kein Kurzschluss entsteht.
- 5. Danach befestigen Sie die EX-12001-2 mit einer Schraube am Gehäuse.
- 6.Jetzt das Computergehäuse mit den Schrauben wieder schließen.

## TREIBER INSTALLATION

### **Windows XP/ Vista/ 7/ Server 2003 & 2008 R2**

 Windows erkennt beim Start einen neuen "**USB (Universal Serial Bus)-Controller**". Legen Sie nun die Treiber CD in Ihr CD-Rom Laufwerk (z.B. Laufwerk D:) ein und starten Sie das "**setup.exe**" welches sich im Ordner "**ASM3142**" befindet (siehe Abbildung):

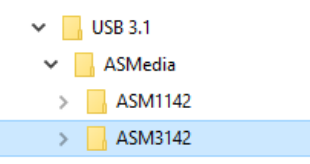

Folgen Sie den Installationsanweisungen und schließen Sie die Installation ab.

Windows installiert jetzt automatisch den richtigen Treiber für das jeweilige Betriebssystem. Nach der Installation der Treiber erkennt das Betriebssystem automatisch die Karte und installiert diese.

## TREIBER INSTALLATION

### ÜBERPRÜFEN DES INSTALLIERTEN TREIBER

 Öffnen Sie den <sup>&</sup>gt;**Geräte-Manager**<. Jetzt müssten Sie unter "**USB-Controller**" folgende Einträge sehen:

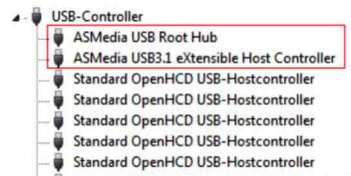

Standard PCI-zu-USB erweiterter Hostcontroller

Sind diese oder ähnliche Einträge vorhanden, ist die Karte richtig installiert.

### **Windows 8.x/ 10/ Server 2012 R2**

 Nach Abschluss der Hardwareinstallation erkennt das Betriebssystem die EX-12001-2 automatisch und installiert diesen.

#### ÜBERPRÜFEN DES INSTALLIERTEN TREIBER

 Öffnen Sie den <sup>&</sup>gt;**Geräte-Manager**<. Jetzt müssten Sie unter "**USB-Controller**" folgende Einträge sehen:

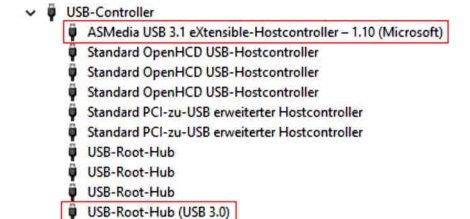

Sind diese oder ähnliche Einträge vorhanden, ist die Karte richtig installiert.

### **Linux**

 Nach Abschluss der Hardwareinstallation erkennt das Betriebssystem die EX-12001-2 automatisch und installiert diesen.

#### ÜBERPRÜFEN DES INSTALLIERTEN TREIBER

Jetzt müssten Sie folgenden Eintrag sehen:

### 04:00.0 USB controller: ASMedia Technology Inc. Device 1242

Sind diese oder ähnliche Einträge vorhanden, ist die Karte richtig installiert.

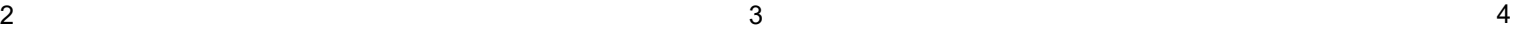